# 2 ةقبطلل يقفنلا لاصتالا لوكوتورب نيوكت لاثمو تباثلا بولسألا (3 رادصإلا) ميلقتلا ةقيرط ٦

## المحتويات

[المقدمة](#page-0-0) [المتطلبات الأساسية](#page-1-0) [المتطلبات](#page-1-1) [المكونات المستخدمة](#page-1-2) [الاصطلاحات](#page-1-3) [التكوين](#page-2-0) [الرسم التخطيطي للشبكة](#page-2-1) [التكوينات](#page-2-2) [التحقق من الصحة](#page-7-0) [استكشاف الأخطاء وإصلاحها](#page-11-0) [معلومات ذات صلة](#page-11-1)

### <span id="page-0-0"></span>المقدمة

يزود هذا وثيقة عينة تشكيل لطبقة 2 tunneling بروتوكول صيغة 3 (3TPv2L (ساكن إستاتيكي وقارن طريقة.

يصف هذا الجدول دعم تعديل إصدار برنامج Cisco IOS® ل L2TPv3:

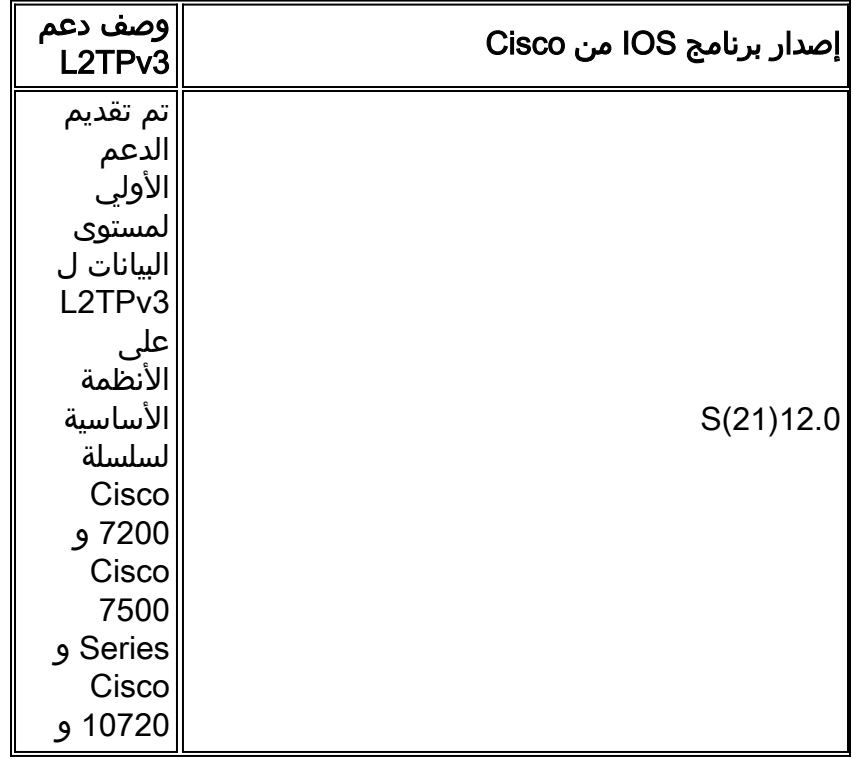

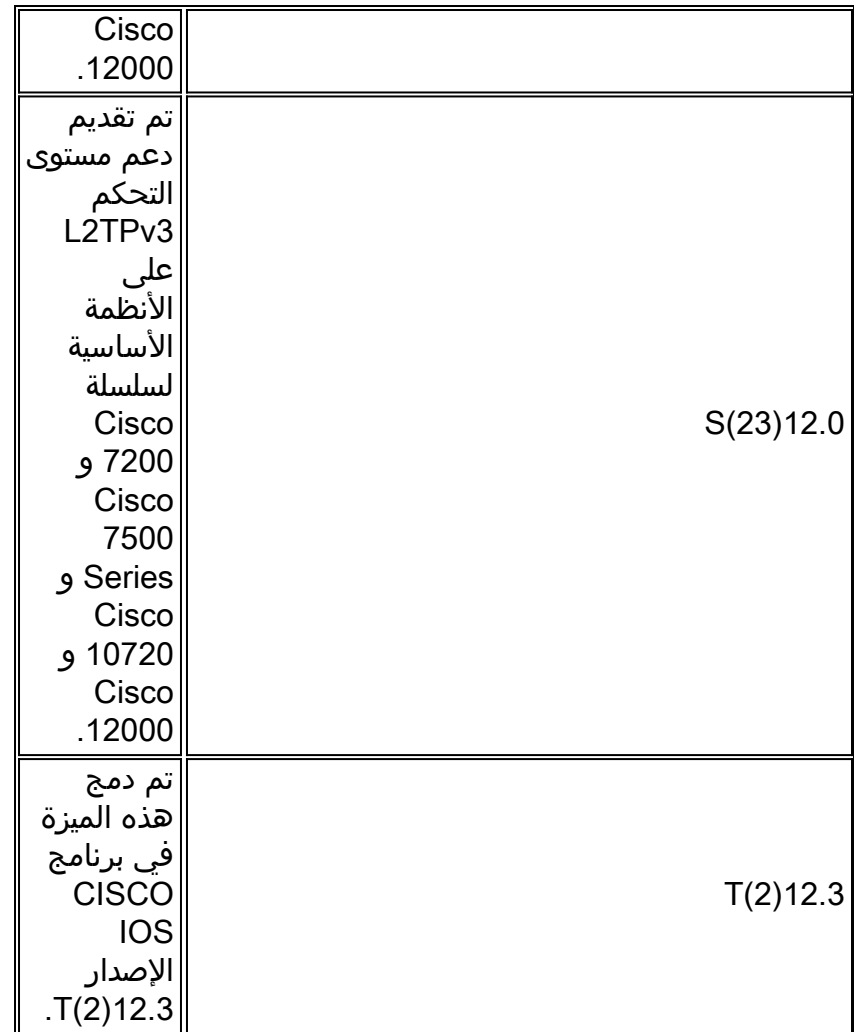

يجب تمكين إعادة التوجيه السريع من CEF (Cisco (لاستخدام ميزة 3TPv2L. يتم حظر الوضع الفرعي لتكوين Xconnect حتى يتم تمكين CEF. على الأنظمة الأساسية الموزعة، مثل سلسلة 7500 Cisco، إذا تم تعطيل CEF أثناء إنشاء جلسة عمل، يتم تقسيم الجلسة ويبقى معطلا إلى أن يتم تمكين CEF. أستخدم الأمر cef ip أو cef ip .CEF لتمكين distributed

يوصى بشدة بتحديد عنوان IP للمصدر لتكوين واجهة إسترجاع. إذا لم تقم بتكوين واجهة إسترجاع، فسيقوم الموجه بتحديد أفضل عنوان محلي متاح، والذي يمكن أن يكون أي عنوان IP تم تكوينه على واجهة واجهة تدعم المركز. قد يمنع هذا التكوين إنشاء قناة تحكم. يجب أن يكون عنوان الاسترجاع قابلا للوصول إليه من الشبكات الأساسية.

# <span id="page-1-0"></span>المتطلبات الأساسية

### <span id="page-1-1"></span>المتطلبات

قبل محاولة هذا التكوين، تأكد من أنك على دراية بما يلي:

● [3TPv2L: بروتوكول نفق الطبقة 2 الإصدار 3](//www.cisco.com/en/US/docs/ios/12_3t/12_3t2/feature/guide/gtl2tpv3.html)

### <span id="page-1-2"></span>المكونات المستخدمة

لا يقتصر هذا المستند على إصدارات برامج ومكونات مادية معينة.

#### <span id="page-1-3"></span>الاصطلاحات

للحصول على مزيد من المعلومات حول اصطلاحات المستندات، ارجع إلى [اصطلاحات تلميحات Cisco التقنية.](//www.cisco.com/en/US/tech/tk801/tk36/technologies_tech_note09186a0080121ac5.shtml)

# <span id="page-2-0"></span>التكوين

في هذا القسم، تُقدّم لك معلومات تكوين الميزات الموضحة في هذا المستند.

ملاحظة: للعثور على معلومات إضافية حول الأوامر المستخدمة في هذا المستند، أستخدم [أداة بحث الأوامر](//tools.cisco.com/Support/CLILookup/cltSearchAction.do) [\(للعملاء](//tools.cisco.com/RPF/register/register.do) المسجلين فقط).

#### <span id="page-2-1"></span>الرسم التخطيطي للشبكة

يستخدم هذا المستند إعداد الشبكة التالي:

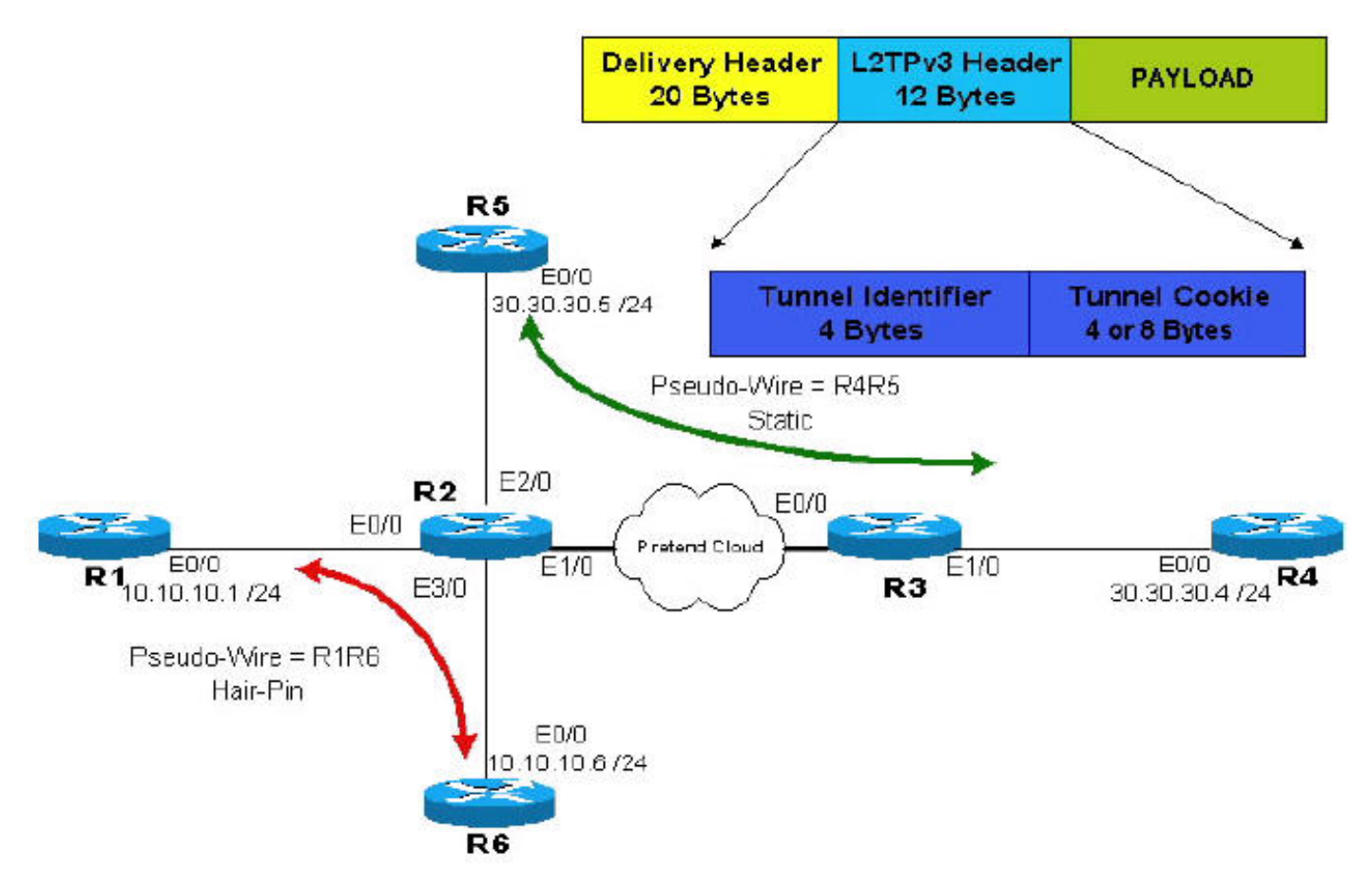

ملاحظة: يتم إستخدام الموجهين 2R و 3R من قبل الموفر. الموجهات 1R و 4R و 5R و 6R هي العملاء النهائيون. باستخدام 3TPv2L، يبدو أن الموجه 4R لديه اتصال مباشر ب 5R، وهذا صحيح أيضا للاتصال بين الموجه 1R والموجه 6R.

### <span id="page-2-2"></span>التكوينات

يستخدم هذا المستند التكوينات التالية:

- سلك كاذب ثابت من خلال سحابة IP. يمكن العثور على الجزء ذي الصلة من التكوين في 2R و 3R حيث تم تكوين نفقين أحادي الإتجاه.
- سلك كاشف ذو مسمار بارز أو تحويل محلي (من منفذ إلى منفذ آخر في نفس الموجه). يتم إجراء التكوين على 2R فقط ويتكون من تكوين نفقين أحاديين الإتجاه يشيران إلى استعراضين، وهما على الموجه 2R.

R2

```
R2# show running-config
                                ...Building configuration
                          service timestamps debug uptime
                            service timestamps log uptime
                           no service password-encryption
                                                         !
                                               hostname R2
                                                         !
                                                         !
                                    clock timezone EST 10
                                           ip subnet-zero
                                                    ip cef
                                      no ip domain-lookup
                                      l2tp-class R2signal
                                                hello 10 
                                        password 0 cisco 
                                           cookie size 8 
                                                         !
                                pseudowire-class wireR5R4
                                    encapsulation l2tpv3 
                                protocol l2tpv3 R2signal 
                            ip local interface Loopback0 
                                             ip dfbit set 
                                                         !
                                pseudowire-class wireR6R1
                                    encapsulation l2tpv3 
                                protocol l2tpv3 R2signal 
                            ip local interface Loopback1 
                                            ip dfbit set 
                                                         !
                                pseudowire-class wireR1R6
                                    encapsulation l2tpv3 
                                protocol l2tpv3 R2signal 
                            ip local interface Loopback2 
                                             ip dfbit set 
                                                         !
                                      interface Loopback0
      description Used by wireR5R4 for Static Connection
                      ip address 2.2.2.2 255.255.255.255 
                                no ip directed-broadcast 
                                                         !
                                      interface Loopback1
description Used by wireR6R1 for Hair Pinning Connection
                      ip address 2.2.2.6 255.255.255.255 
                                no ip directed-broadcast 
                                                         !
                                      interface Loopback2
description Used by wireR1R6 for Hair Pinning Connection
                      ip address 2.2.2.1 255.255.255.255 
                                no ip directed-broadcast 
                                                         !
                                    interface Ethernet0/0
                             description Connection to R1
                                           no ip address 
                                no ip directed-broadcast 
      xconnect 2.2.2.6 16 encapsulation l2tpv3 pw-class 
                                                  wireR1R6
                                                         !
                                    interface Ethernet1/0
                .description Connection to Pretend Cloud
                     ip address 20.20.20.2 255.255.255.0 
                                no ip directed-broadcast
```

```
no cdp enable 
                                                       !
                                  interface Ethernet2/0
                          description Connection to R5
                                         no ip address 
                              no ip directed-broadcast 
                                         no cdp enable 
    xconnect 3.3.3.3 12 encapsulation l2tpv3 pw-class 
                                               wireR5R4
                                                       !
                                  interface Ethernet3/0
                          description Connection to R6
                                         no ip address 
                              no ip directed-broadcast 
    xconnect 2.2.2.1 16 encapsulation l2tpv3 pw-class 
                                               wireR6R1
                                                       !
                                           ip classless
           ip route 3.3.3.3 255.255.255.255 20.20.20.3
The other end of wireR5R4 loopback (3.3.3.3) must ---!
      be !--- reachable from this router. Hair Pinning
     loopbacks !--- are reachable—there is no need for
    additional routes. ! ! line con 0 exec-timeout 0 0
privilege level 15 line aux 0 line vty 0 4 login ! end
```
#### R3

```
R3# show running-config
```

```
...Building configuration
                                       version 12.0
                  service timestamps debug uptime
                     service timestamps log uptime
                   no service password-encryption
                                                  !
                                       hostname R3
                                                  !
                                                  !
                             clock timezone EST 10
                                     ip subnet-zero
                                             ip cef
                                                  !
                               l2tp-class R3signal
                                         hello 10 
                                 password 0 cisco 
                                    cookie size 8 
                                                  !
                         pseudowire-class wireR4R5
                             encapsulation l2tpv3 
                         protocol l2tpv3 R3signal 
                     ip local interface Loopback0 
                                      ip dfbit set 
                                                  !
                               interface Loopback0
description Use by wireR4R5 for static connection
              ip address 3.3.3.3 255.255.255.255 
                         no ip directed-broadcast 
                                                  !
                             interface Ethernet0/0
             ip address 20.20.20.3 255.255.255.0 
                         no ip directed-broadcast 
                                                  !
                             interface Ethernet1/0
                                    no ip address
```

```
no ip directed-broadcast 
                                         no cdp enable 
    xconnect 2.2.2.2 12 encapsulation l2tpv3 pw-class 
                                               wireR4R5
                                                       !
                                           ip classless
          ip route 2.2.2.2 255.255.255.255 Ethernet0/0
The other end of wireR4R5 loopback (3.3.3.3) must ---!
be !--- reachable from this router. ! line con 0 exec-
timeout 0 0 privilege level 15 line aux 0 line vty 0 4
                                            login ! end
```
:(Customer R1R6 (pseudo-wire تكوين الموجه الطرفي للنفق

```
R1
             R1# show running-config
           ...Building configuration
                         version 12.0
     service timestamps debug uptime
       service timestamps log uptime
      no service password-encryption
                                    !
                          hostname R1
                                    !
                                     !
               clock timezone EST 10
                       ip subnet-zero
                 no ip domain-lookup
                                     !
               interface Ethernet0/0
ip address 10.10.10.1 255.255.255.0 
           no ip directed-broadcast 
                                    !
                         ip classless
                                    !
                           line con 0
                    exec-timeout 0 0 
                 privilege level 15 
                           line aux 0
                         line vty 0 4
                               login 
                                    !
                                  end
                                  R6
             R6# show running-config
            ...Building configuration
                         version 12.0
     service timestamps debug uptime
       service timestamps log uptime
      no service password-encryption
                                    !
                          hostname R6
                                     !
                                     !
               clock timezone EST 10
                       ip subnet-zero
                 no ip domain-lookup
                                     !
               interface Ethernet0/0
```

```
ip address 10.10.10.6 255.255.255.0 
           no ip directed-broadcast 
                                     !
                         ip classless
                                     !
                            line con 0
                    exec-timeout 0 0 
                  privilege level 15 
                            line aux 0
                         line vty 0 4
                                login 
                                     !
                                   end
```
:(Customer R4R5 (pseudo-wire تكوين الموجه الطرفي للنفق

```
R4
             R4# show running-config
           ...Building configuration
                         version 12.0
     service timestamps debug uptime
       service timestamps log uptime
      no service password-encryption
                                     !
                          hostname R4
                                    !
                                    !
                       ip subnet-zero
                                    !
               interface Ethernet0/0
ip address 30.30.30.4 255.255.255.0 
           no ip directed-broadcast 
                                    !
                        router ospf 1
              log-adjacency-changes 
network 30.30.30.0 0.0.0.255 area 0 
                                    !
                         ip classless
                                    !
                           line con 0
                    exec-timeout 0 0 
                 privilege level 15 
                           line aux 0
                         line vty 0 4
                               login 
                                    !
                                  end
                                  R5
             R5# show running-config
           ...Building configuration
                         version 12.0
     service timestamps debug uptime
       service timestamps log uptime
      no service password-encryption
                                    !
                          hostname R5
                                     !
                                     !
                       ip subnet-zero
```

```
interface Ethernet0/0
ip address 30.30.30.5 255.255.255.0 
           no ip directed-broadcast 
                                     !
                        router ospf 1
               log-adjacency-changes 
network 30.30.30.0 0.0.0.255 area 0 
                                     !
                          ip classless
                                     !
                            line con 0
                    exec-timeout 0 0 
                  privilege level 15 
                            line aux 0
                         line vty 0 4
                                login 
                                     !
                                   end
```
## <span id="page-7-0"></span>التحقق من الصحة

!

يوفر هذا القسم معلومات يمكنك إستخدامها للتأكد من أن التكوين يعمل بشكل صحيح.

R4# **show ip ospf neighbor** Neighbor ID Pri State Dead Time Address Interface FULL/DR 00:00:39 30.30.30.5 Ethernet0/0 1 30.30.30.5 R5# **show ip ospf neighbor** Neighbor ID Pri State Dead Time Address Interface FULL/BDR 00:00:38 30.30.30.4 Ethernet0/0 1 30.30.30.4 R1# **show cdp neighbors** Capability Codes: R - Router, T - Trans Bridge, B - Source Route Bridge S - Switch, H - Host, I - IGMP, r - Repeater Device ID Local Intrfce Holdtme Capability Platform Port ID Eth 0/0 158 R 7206VXR Eth 0/0 يتم دعم بعض أوامر **العرض بواسطة** <u>[أداة مترجم الإخراج \(](https://www.cisco.com/cgi-bin/Support/OutputInterpreter/home.pl)العملاء المسجلون فقط)، والتي تت</u>يح لك عرض تحليل [إخراج أمر](//tools.cisco.com/RPF/register/register.do) العرض.

• show l2tun tunnel allحالعرض الحالة الحالية لجلسة عمل 2TPv3 وعرض المعلومات حول الجلسات التيH تم تكوينها حاليا، بما في ذلك أسماء مضيفي TP2L المحلية والبعيدة، وأعداد الحزم المجمعة، وقنوات التحكم .EXEC وضع في show l2tun tunnel all الأمر أستخدم ،L2TP في R2# **show l2tun tunnel all** Tunnel Information Total tunnels 3 sessions 3 Tunnel id 54217 is up, remote id is 44186, 1 active sessions Tunnel state is established, time since change 00:12:07 (Tunnel transport is IP (115 Remote tunnel name is R2 Internet Address 2.2.2.6, port 0 Local tunnel name is R2 Internet Address 2.2.2.1, port 0 Tunnel domain is - VPDN group for tunnel is L2TP class for tunnel is R2signal packets sent, 87 received 88

bytes sent, 11092 received 10086 Control Ns 76, Nr 74 (Local RWS 1024 (default), Remote RWS 1024 (max Tunnel PMTU checking disabled Retransmission time 1, max 1 seconds Unsent queuesize 0, max 0 Resend queuesize 0, max 2 Total resends 0, ZLB ACKs sent 72 Current nosession queue check 0 of 5 Retransmit time distribution: 0 0 0 0 0 0 0 0 0 Sessions disconnected due to lack of resources 0 Tunnel id 44186 is up, remote id is 54217, 1 active sessions Tunnel state is established, time since change 00:12:08 (Tunnel transport is IP (115 Remote tunnel name is R2 Internet Address 2.2.2.1, port 0 Local tunnel name is R2 Internet Address 2.2.2.6, port 0 Tunnel domain is - VPDN group for tunnel is L2TP class for tunnel is R2signal packets sent, 88 received 87 bytes sent, 10086 received 11092 Control Ns 74, Nr 76 (Local RWS 1024 (default), Remote RWS 1024 (max Tunnel PMTU checking disabled Retransmission time 1, max 1 seconds Unsent queuesize 0, max 0 Resend queuesize 0, max 1 Total resends 0, ZLB ACKs sent 74 Current nosession queue check 0 of 5 Retransmit time distribution: 0 0 0 0 0 0 0 0 0 Sessions disconnected due to lack of resources 0 Tunnel id 24124 is up, remote id is 48735, 1 active sessions Tunnel state is established, time since change 00:11:00 (Tunnel transport is IP (115 Remote tunnel name is R3 Internet Address 3.3.3.3, port 0 Local tunnel name is R2 Internet Address 2.2.2.2, port 0 Tunnel domain is - VPDN group for tunnel is L2TP class for tunnel is R2signal packets sent, 158 received 155 bytes sent, 17586 received 15230 Control Ns 69, Nr 67 (Local RWS 1024 (default), Remote RWS 1024 (max Tunnel PMTU checking disabled Retransmission time 1, max 1 seconds Unsent queuesize 0, max 0 Resend queuesize 0, max 2 Total resends 1, ZLB ACKs sent 65 Current nosession queue check 0 of 5 Retransmit time distribution: 0 0 1 0 0 0 0 0 0 Sessions disconnected due to lack of resources 0

#### R3# **show l2tun tunnel all**

Tunnel Information Total tunnels 1 sessions 1

Tunnel id 48735 is up, remote id is 24124, 1 active sessions Tunnel state is established, time since change 00:12:36 (Tunnel transport is IP (115

Remote tunnel name is R2 Internet Address 2.2.2.2, port 0 Local tunnel name is R3 Internet Address 3.3.3.3, port 0 Tunnel domain is - VPDN group for tunnel is L2TP class for tunnel is R3signal packets sent, 176 received 180 bytes sent, 17316 received 19766 Control Ns 77, Nr 79 (Local RWS 1024 (default), Remote RWS 1024 (max Tunnel PMTU checking disabled Retransmission time 1, max 1 seconds Unsent queuesize 0, max 0 Resend queuesize 0, max 1 Total resends 1, ZLB ACKs sent 78 Current nosession queue check 0 of 5 Retransmit time distribution: 0 0 1 0 0 0 0 0 0 Sessions disconnected due to lack of resources 0 • show l2tun **جلسة all—**لعرض الحالة الحالية لجلسة عمل الطبقة 2 وعرض معلومات البروتوكول حول قناة .EXEC وL2TPv3 أستخدم الأمر **show l2tun جلسة all** في وضع R2# **show l2tun session all** Session Information Total tunnels 3 sessions 3 Session id 19996 is up, tunnel id 54217 Call serial number is 1492400000 Remote tunnel name is R2 Internet address is 2.2.2.6 Session is L2TP signalled Session state is established, time since change 00:15:37 Packets sent, 111 received 112 Bytes sent, 13312 received 12309 :Receive packets dropped out-of-order: 0 total: 0 :Send packets dropped exceeded session MTU: 0 total: 0 Session vcid is 16 Session Layer 2 circuit, type is Ethernet, name is Ethernet0/0 Circuit state is UP Remote session id is 19999, remote tunnel id 44186 DF bit on, ToS reflect disabled, ToS value 0, TTL value 255 :Session cookie information local cookie, size 8 bytes, value 6E 47 8C 4A BA BF 7E A4 remote cookie, size 8 bytes, value 7F 9F 65 C4 C7 5B 57 FF :FS cached header information encap size = 32 bytes 00000000 00000000 00000000 00000000 00000000 00000000 00000000 00000000 Sequencing is off Session id 19999 is up, tunnel id 44186 Call serial number is 1492400000 Remote tunnel name is R2 Internet address is 2.2.2.1 Session is L2TP signalled Session state is established, time since change 00:15:38 Packets sent, 112 received 111 Bytes sent, 12309 received 13312 :Receive packets dropped out-of-order: 0 total: 0 :Send packets dropped

```
exceeded session MTU: 0 
                                                      total: 0 
                                             Session vcid is 16 
Session Layer 2 circuit, type is Ethernet, name is Ethernet3/0 
                                            Circuit state is UP 
            Remote session id is 19996, remote tunnel id 54217 
   DF bit on, ToS reflect disabled, ToS value 0, TTL value 255 
                                    :Session cookie information 
     local cookie, size 8 bytes, value 7F 9F 65 C4 C7 5B 57 FF 
    remote cookie, size 8 bytes, value 6E 47 8C 4A BA BF 7E A4 
                                  :FS cached header information 
                                          encap size = 32 bytes 
                            00000000 00000000 00000000 00000000 
                            00000000 00000000 00000000 00000000 
                                              Sequencing is off 
                             Session id 20005 is up, tunnel id 24124
                               Call serial number is 1492400002 
                                       Remote tunnel name is R3 
                                    Internet address is 3.3.3.3 
                                      Session is L2TP signalled 
      Session state is established, time since change 00:14:29 
                                 Packets sent, 204 received 200 
                               Bytes sent, 22100 received 19650 
                                       :Receive packets dropped 
                                                out-of-order: 0 
                                                       total: 0 
                                           :Send packets dropped 
                                       exceeded session MTU: 0 
                                                       total: 0Session vcid is 12 
Session Layer 2 circuit, type is Ethernet, name is Ethernet2/0 
                                            Circuit state is UP 
            Remote session id is 17834, remote tunnel id 48735 
   DF bit on, ToS reflect disabled, ToS value 0, TTL value 255 
                                    :Session cookie information 
     local cookie, size 8 bytes, value 22 09 F1 E9 BC 8C 00 94 
    remote cookie, size 8 bytes, value 39 DD CB 00 9C 4B 1C 8C 
                                  :FS cached header information 
                                           encap size = 32 bytes 
                            00000000 00000000 00000000 00000000 
                            00000000 00000000 00000000 00000000 
                                               Sequencing is off 
                                          R3# show l2tun session all
                    Session Information Total tunnels 1 sessions 1 
                             Session id 17834 is up, tunnel id 48735
                               Call serial number is 1492400002 
                                       Remote tunnel name is R2 
                                    Internet address is 2.2.2.2 
                                      Session is L2TP signalled
      Session state is established, time since change 00:23:53 
                                 Packets sent, 322 received 327 
                               Bytes sent, 31248 received 33758 
                                       :Receive packets dropped 
                                                out-of-order: 0 
                                                       total: 0 
                                           :Send packets dropped 
                                       exceeded session MTU: 0 
                                                       total: 0 
                                              Session vcid is 12 
Session Layer 2 circuit, type is Ethernet, name is Ethernet1/0 
                                            Circuit state is UP
```
Remote session id is 20005, remote tunnel id 24124 DF bit on, ToS reflect disabled, ToS value 0, TTL value 255 :Session cookie information local cookie, size 8 bytes, value 39 DD CB 00 9C 4B 1C 8C remote cookie, size 8 bytes, value 22 09 F1 E9 BC 8C 00 94 :FS cached header information encap size = 32 bytes 00000000 00000000 00000000 00000000 00000000 00000000 00000000 00000000

Sequencing is off

# <span id="page-11-0"></span>استكشاف الأخطاء وإصلاحها

يوفر هذا القسم معلومات يمكنك استخدامها لاستكشاف أخطاء التكوين وإصلاحها.

يمكنك إستخدام <u>[مجموعة أدوات الأخطاء](//www.cisco.com/cgi-bin/Support/Bugtool/launch_bugtool.pl)</u> (<u>العملاء المسجلون</u> فقط) للحصول على مزيد من المعلومات حول الأخطاء المتعلقة بميزة 3TPv2L هذه:

- <u>CSCdz01467</u> (<u>[العملاء المسجلون](//tools.cisco.com/RPF/register/register.do)</u> فقط) تم الحل (R) L2TPv3: عداد حزمة النفق، يعرض عددا غير دقيق.
- <u>CSCeb56061</u> (العملاء<u> [المسجلون](//tools.cisco.com/RPF/register/register.do)</u> فقط) تم الحل (R) L2TPv3: L2TPv3oETH يقوم بإنشاء انفاق زومبي.
- <u>CSCeb35497</u> (<u>[العملاء المسجلون](//tools.cisco.com/RPF/register/register.do)</u> فقط) تم حل (R) تسلسل 2TPv3: لا يلتف Tx Seqnum إلى 1 بعد .16777215
	- <u>CSCdz48481</u> (العملاء <u>[المسجلون](//tools.cisco.com/RPF/register/register.do)</u> فقط) تم حل (R) تكوين إعادة توجيه L2TPv3 لم يعد مدعوما.
	- <u>CSCec00463</u> ([العملاء المسجلون](//tools.cisco.com/RPF/register/register.do) فقط) تم الحل (R) L2TPv3: فشل وضع منفذ Gig Ethernet
	- <u>CSCec44356</u> (<u>[العملاء المسجلون](//tools.cisco.com/RPF/register/register.do)</u> فقط) تم الحل (C10720 R: تم كسر عملية مطابقة 802.1P في .L2TPv3

### <span id="page-11-1"></span>معلومات ذات صلة

- [صفحة دعم بروتوكولات IP المُوجَّهة](//www.cisco.com/cgi-bin/Support/browse/psp_view.pl?p=Internetworking:IPv4_IPv6_ICMP_TCP_UDP&referring_site=bodynav)
	- [صفحة دعم توجيه IP](//www.cisco.com/en/US/tech/tk365/tsd_technology_support_protocol_home.html?referring_site=bodynav)
	- [الدعم الفني Systems Cisco](//www.cisco.com/cisco/web/support/index.html?referring_site=bodynav)

ةمجرتلا هذه لوح

ةي الآلال تاين تان تان تان ان الماساب دنت الأمانية عام الثانية التالية تم ملابات أولان أعيمته من معت $\cup$  معدد عامل من من ميدة تاريما $\cup$ والم ميدين في عيمرية أن على مي امك ققيقا الأفال المعان المعالم في الأقال في الأفاق التي توكير المالم الما Cisco يلخت .فرتحم مجرتم اهمدقي يتلا ةيفارتحالا ةمجرتلا عم لاحلا وه ىل| اًمئاد عوجرلاب يصوُتو تامجرتلl مذه ققد نع امتيلوئسم Systems ارامستناه انالانهاني إنهاني للسابلة طربة متوقيا.